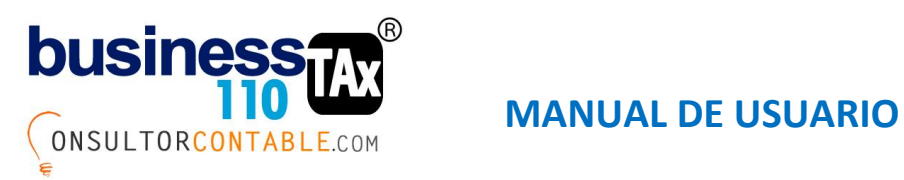

## **PROCESO PARA MIGRAR INFORMACIÓN POR CAMBIO DE VERSIÓN**

Para el proceso de paso de datos de una versión a otra de nuestra herramienta, en el anexo de datos generales en la parte inferior hay un botón llamado Actualizador BT, que al dar clic, despliega un formulario donde podrá en un solo proceso seleccionar todas las hojas o anexos del aplicativo, y al dar procesar le pide que seleccione el archivo o versión de nuestro aplicativo anterior y listo, el empieza a copiar automáticamente la información a la nueva versión o archivo blanco.

Es decir, este proceso se ejecuta o se da clic en el botón de ola siguiente imagen desde el archivo nuevo o blanco. Nunca desde el archivo ya diligenciado.

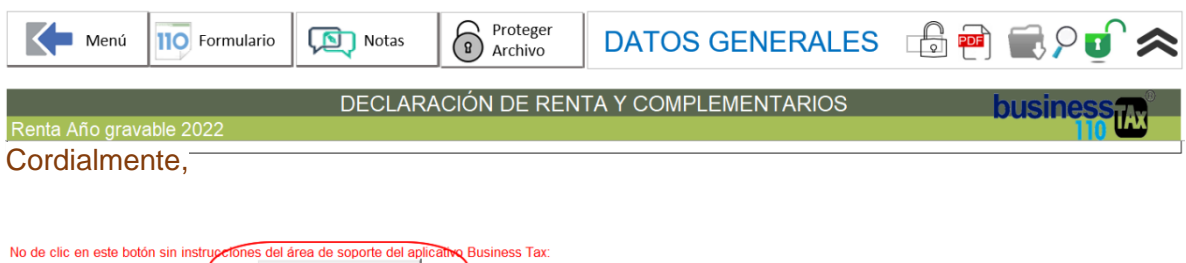

Antes de correr el proceso, por precaución haga una copia del archivo origen o ya diligenciado.

Al dar clic en Actualizar BT sale el siguiente formulario donde al dar clic en "Incluir todas" se seleccionan todos los anexos del aplicativo. Luego clic en procesar y seleccionar el archivo antiguo.

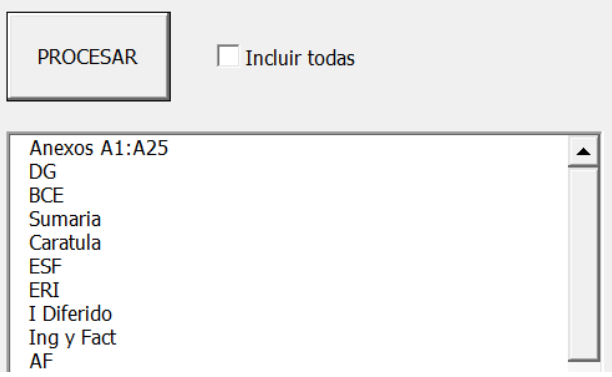

Actualizador BT

Al final saldrá un aviso que indica que el proceso terminó, y ya podrá comparar que todo haya cuadrado entre archivo y archivo. Inicialmente recomendamos revisar el formulario

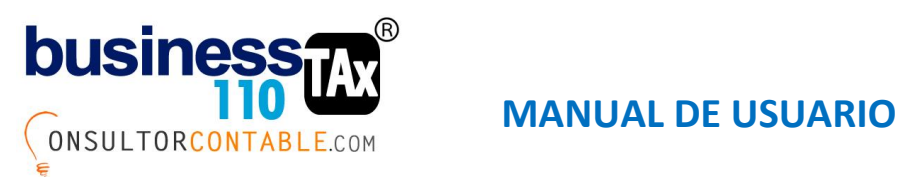

110 de los dos archivos y si llegan a existir diferencias revisar cada uno de los anexos diligenciado: Si encuentra inconsistencias, favor nos contacta para prestar la asesoría requerida. Consultorcontable1@gmail.com

Si dentro del aplicativo llega a tener celdas con vínculos a otros libros externos, en el proceso le saldrá un pantallazo indicando esa situación a lo cual debe dar clic en cancelar.

Este proceso de copiado de versiones anteriores es un proceso nuevo, que se estrena este año, por lo que está sujeto a ajustes si fuese necesario.

Tener en cuenta que el anexo de ICA respecto a la columna donde se marca "S" si se somete a descuento tributario no copia este dato, por lo que antes de comparar los dos 110, debe revisar y si es preciso copiar esa información manualmente desde el archivo o versión antigua.

Si desea ver un video de cómo funciona el proceso ingrese a:

[Actualizador de versión BT -](https://www.youtube.com/watch?v=KT2XkA7jtpA) YouTube

No olvide, el proceso se corre o ejecuta desde el archivo nuevo que está en blanco.

Cordialmente,

Wiliam Dussan Salazar